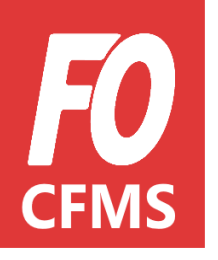

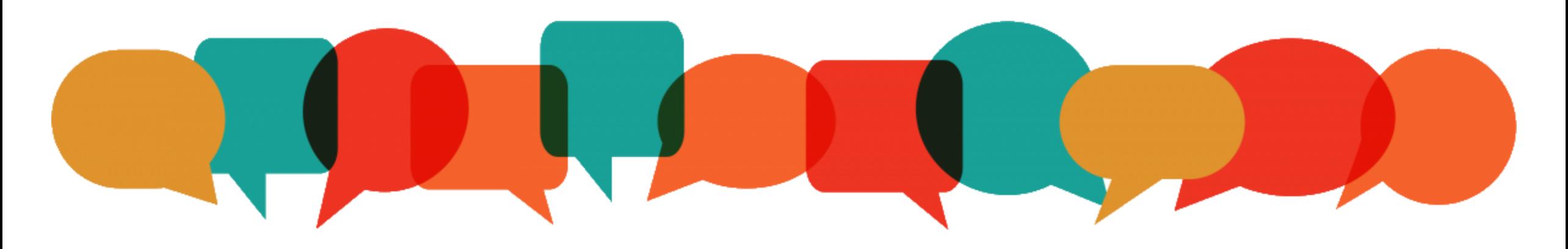

# Tuto Adhérent<br>Mon compte e-FO

**Mon compte e-FO : Je m'inscris**

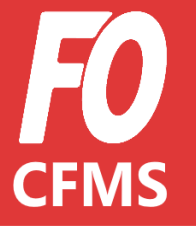

e-FO

Avant de pouvoir s'inscrire à une session de formation organisée dans mon Union Départementale, **je dois d'abord m'inscrire sur [e-FO.fr](https://www.e-fo.fr/)**

Si j'ai déjà un compte, il me suffit seulement de me connecter en renseignant mon adresse mail et mon mot de passe**\***.

#### **Bienvenue sur e-FO,** l'espace militant de la cgt FORCE OUVRIERE.

**S'INSCRIRE** 

Pour accéder à cet espace il faut être adhérent de son syndicat, s'être inscrit et avoir reçu confirmation de la validation de l'inscription par son syndicat. Votre adresse électronique sera votre nom d'utilisateur (login). Si vous n'êtes pas adhérent, envoyez une demande d'adhésion depuis le site public www.force-ouvriere.fr.

**SE CONNECTER** 

*\* : Si je ne connais plus mon mot de passe, je suis les instructions en appuyant sur « j'ai oublié mon mot de passe ».*

**Mon compte e-FO : Je m'inscris**

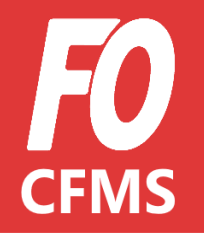

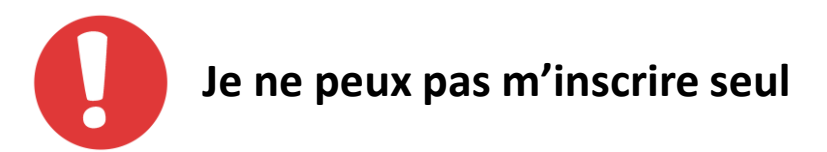

Si, pour une raison ou une autre, je ne peux pas me connecter à e-FO (pas d'ordinateur, pas de connexion internet, difficultés à me connecter..), je peux me rapprocher de mon **Syndical Local** ou de mon **Union Départementale** pour qu'il m'aide à créer mon profil.

**Mon compte e -FO : Je m'inscris**

Lorsque je m'inscris sur e -FO, je dois renseigner toutes les informations nécessaires à mon inscription .

Les informations obligatoires sont **notifiées d'une étoile** ( **\***), ces champs sont donc à remplir impérativement .

Exemple : email, nom, prénom, date de naissance etc .

Il y a **3 parties** à remplir :

**① Infos adhérent ② Votre adresse ③ Votre syndicat**

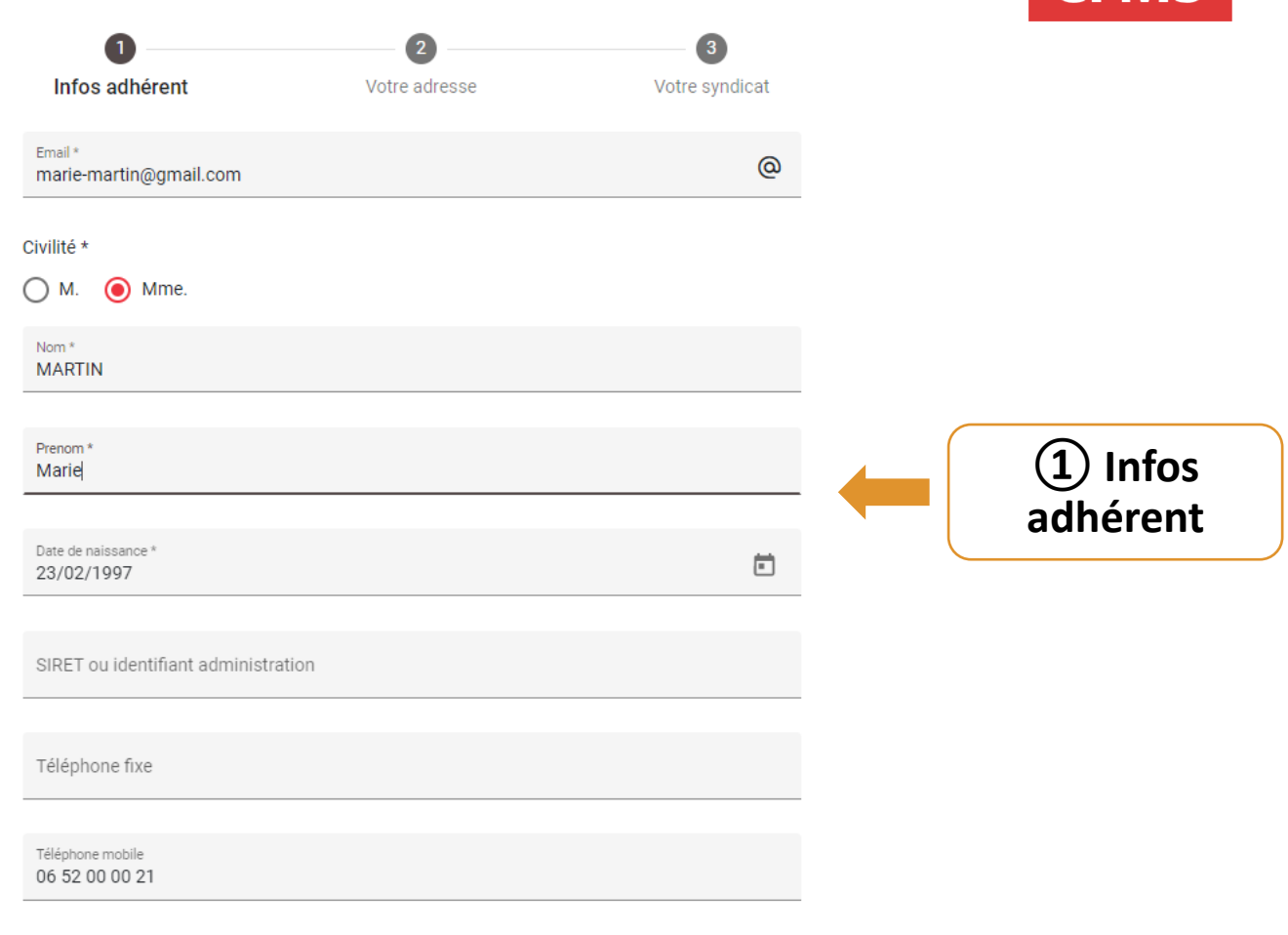

**SUIVANT** 

#### Mon compte e-FO : Je m'inscris

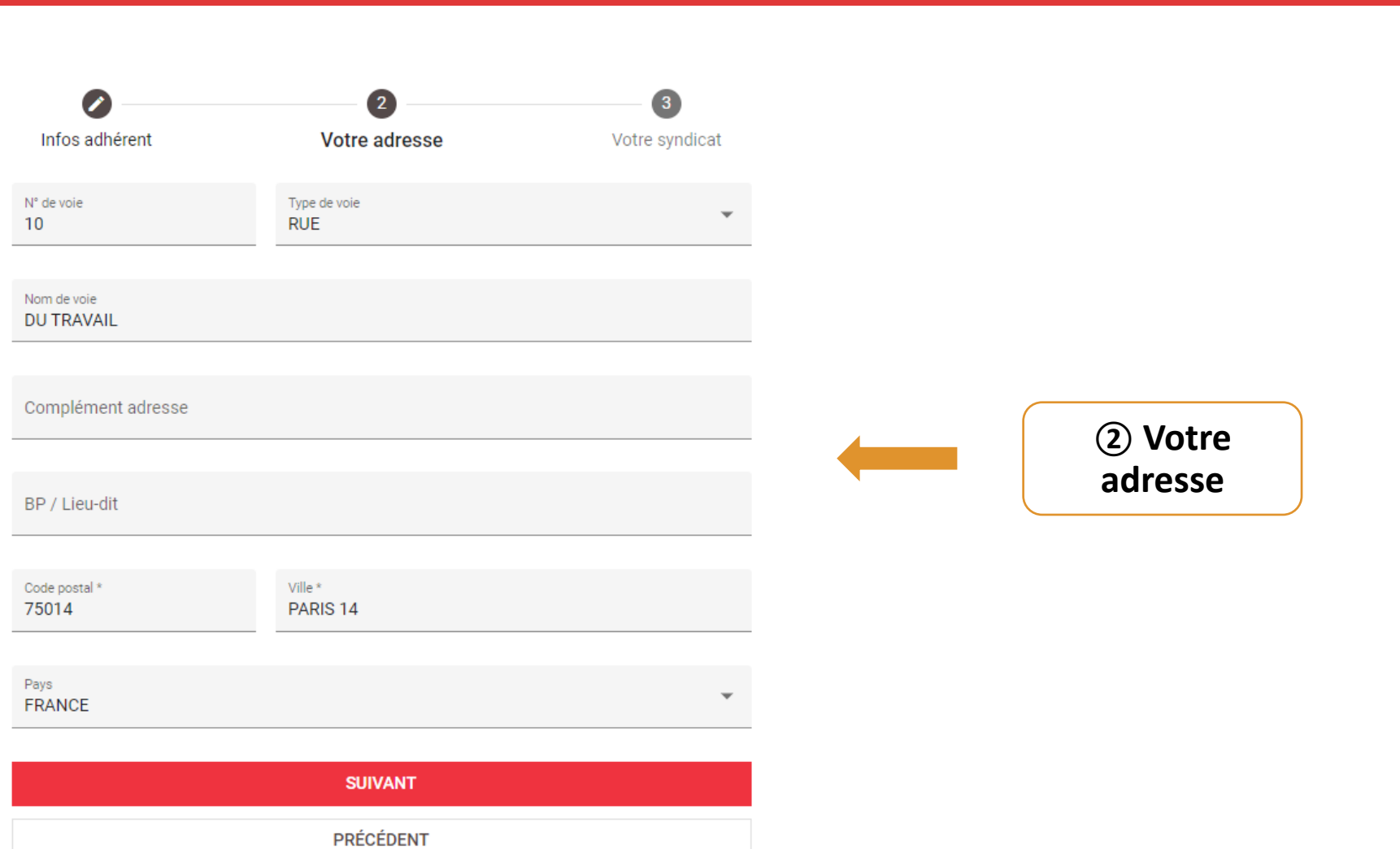

**CFMS** 

**Mon compte e-FO : Je m'inscris**

Lorsque la POP-UP *« Rechercher un syndicat »* s'ouvre, je renseigne :

- o Le **Nom du Secrétaire**
- o L'**Union Départementale** à laquelle je suis rattaché pour effectuer ma recherche.

#### **Inscription e-Force Ouvrière La Force Syndicale**

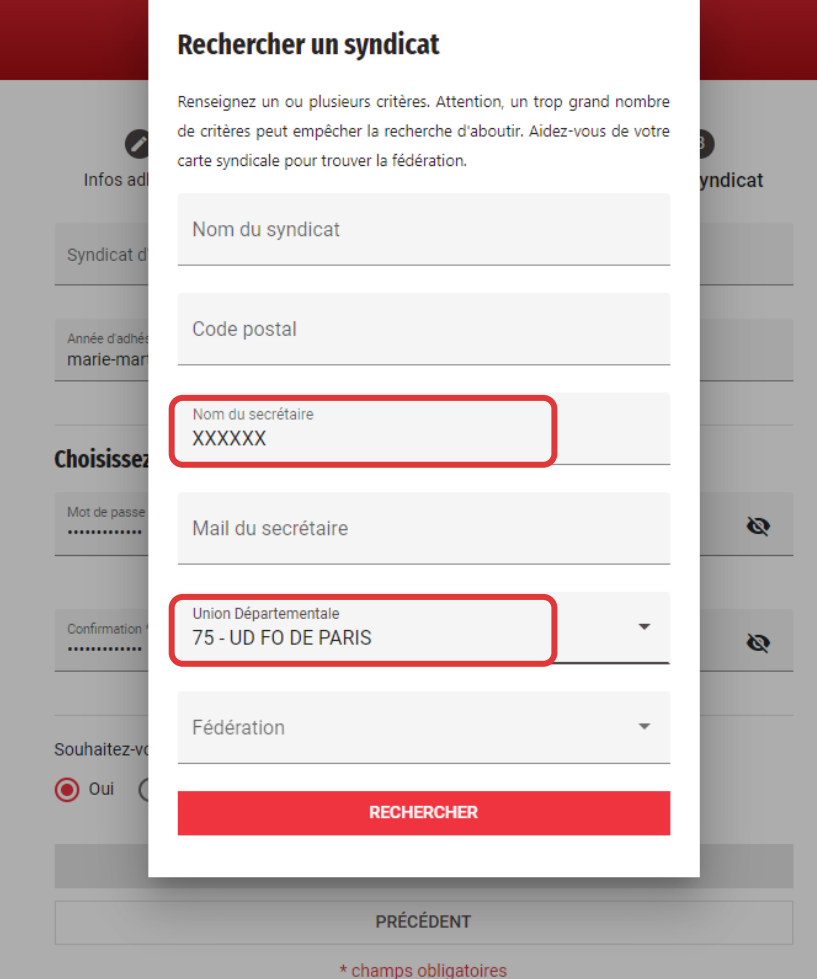

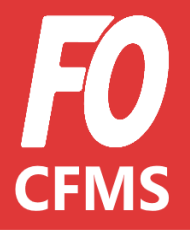

**③ Votre syndicat**

**Mon compte e-FO : Je me connecte**

Pour me connecter sur **mon compte e-FO**, il y a plusieurs possibilités :

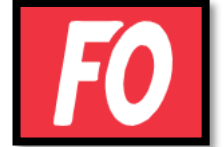

Sur le site de la Confédération : <https://www.force-ouvriere.fr/> *à partir de l'ESPACE ADHÉRENT*

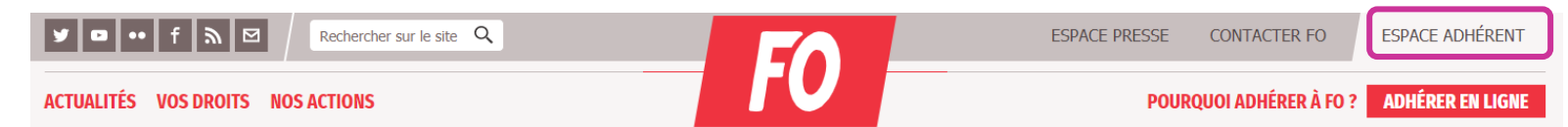

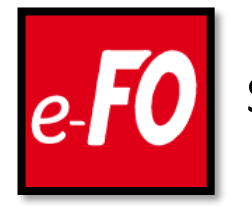

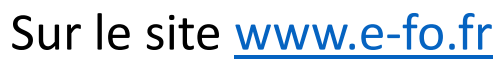

Je n'ai plus qu'à me connecter en renseignant *mon identifiant et mon mot de passe*.

**Mon compte e-FO : Je me connecte**

Sur mon compte e-FO je peux :

- o modifier mes données personnelles,
- o accéder au calendrier de formation de mon Union Départementale,
- o voir mes formations passées et mes notes de frais
- o **accéder à la plate-forme du CFMS** grâce à mes identifiants et mon mot de passe.

#### **Bienvenue sur e-FO,** l'espace militant de la cgt FORCE OUVRIERE.

Pour accéder à cet espace il faut être adhérent de son syndicat, s'être inscrit et avoir reçu confirmation de la validation de l'inscription par son syndicat. Votre adresse électronique sera votre nom d'utilisateur (login). Si vous n'êtes pas adhérent, envoyez une demande d'adhésion depuis le site public www.force-ouvriere.fr.

**S'INSCRIRE** 

**SE CONNECTER** 

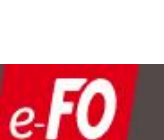

**Mon compte e-FO : Je me connecte**

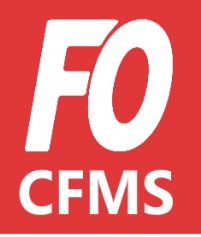

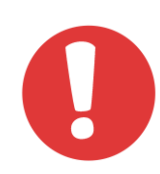

**J'ai oublié mon mot de passe ou Je ne connais pas mon mot de passe.**

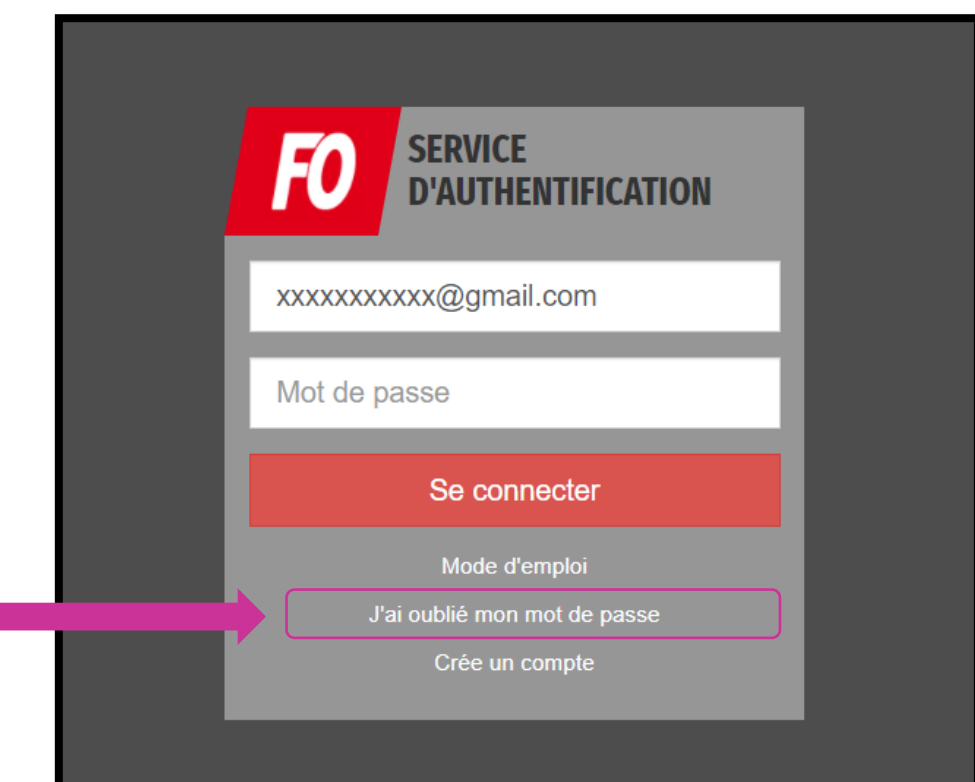

*Je clique sur « j'ai oublié mon mot de passe »*

**Mon compte e-FO : Je me connecte**

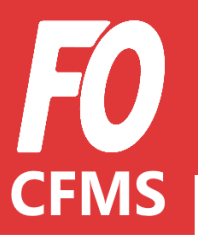

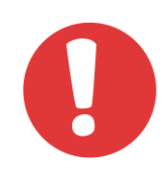

**J'ai oublié mon mot de passe ou Je ne connais pas mon mot de passe.**

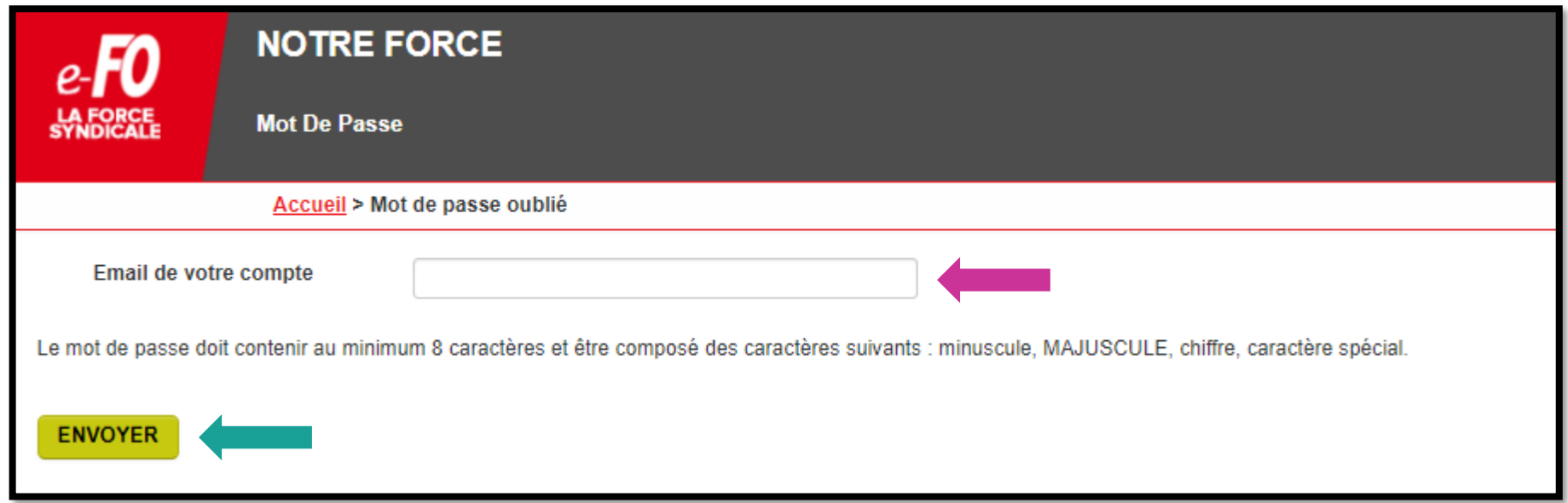

Pour réinitialiser mon mot de passe, il me suffit juste de **renseigner mon adresse mail**, et cliquer sur *« Envoyez »*

**Mon compte e-FO : Je me connecte**

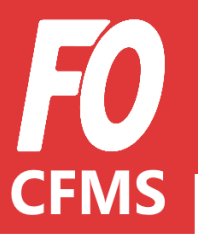

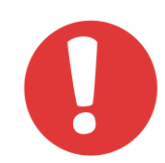

**J'ai oublié mon mot de passe ou Je ne connais pas mon mot de passe.**

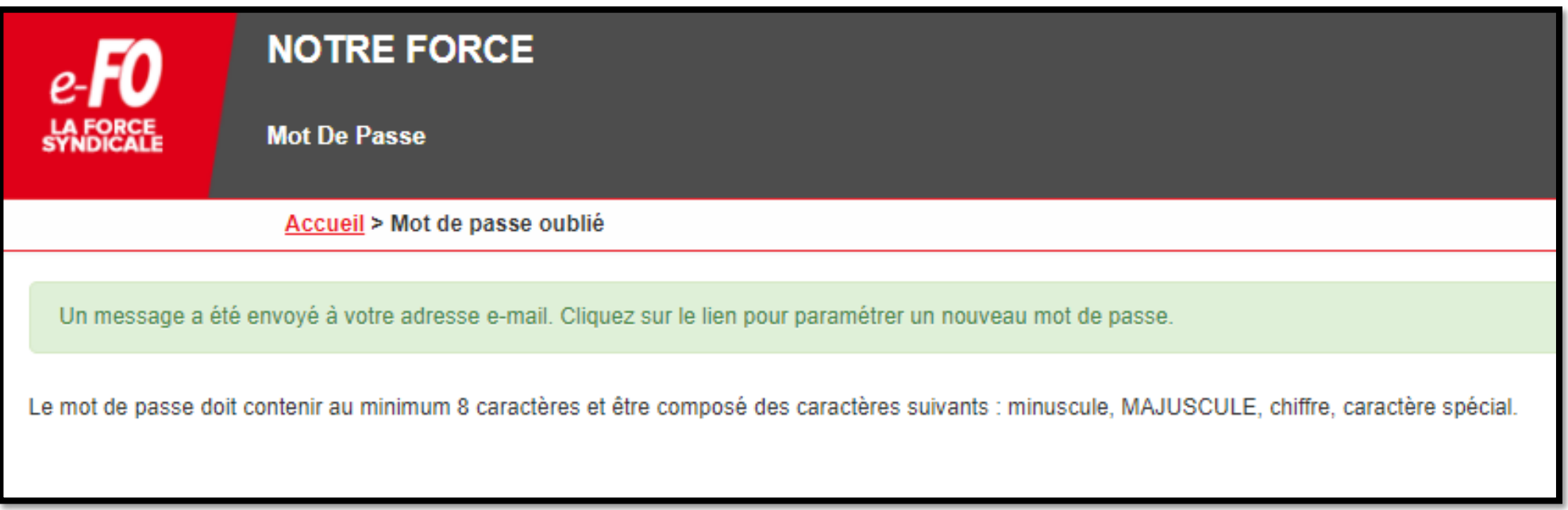

Je me rends sur ma **boîte mail** pour paramétrer mon nouveau mot de passe

#### **Mon compte e-FO : Je me connecte**

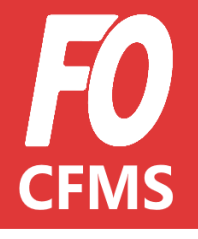

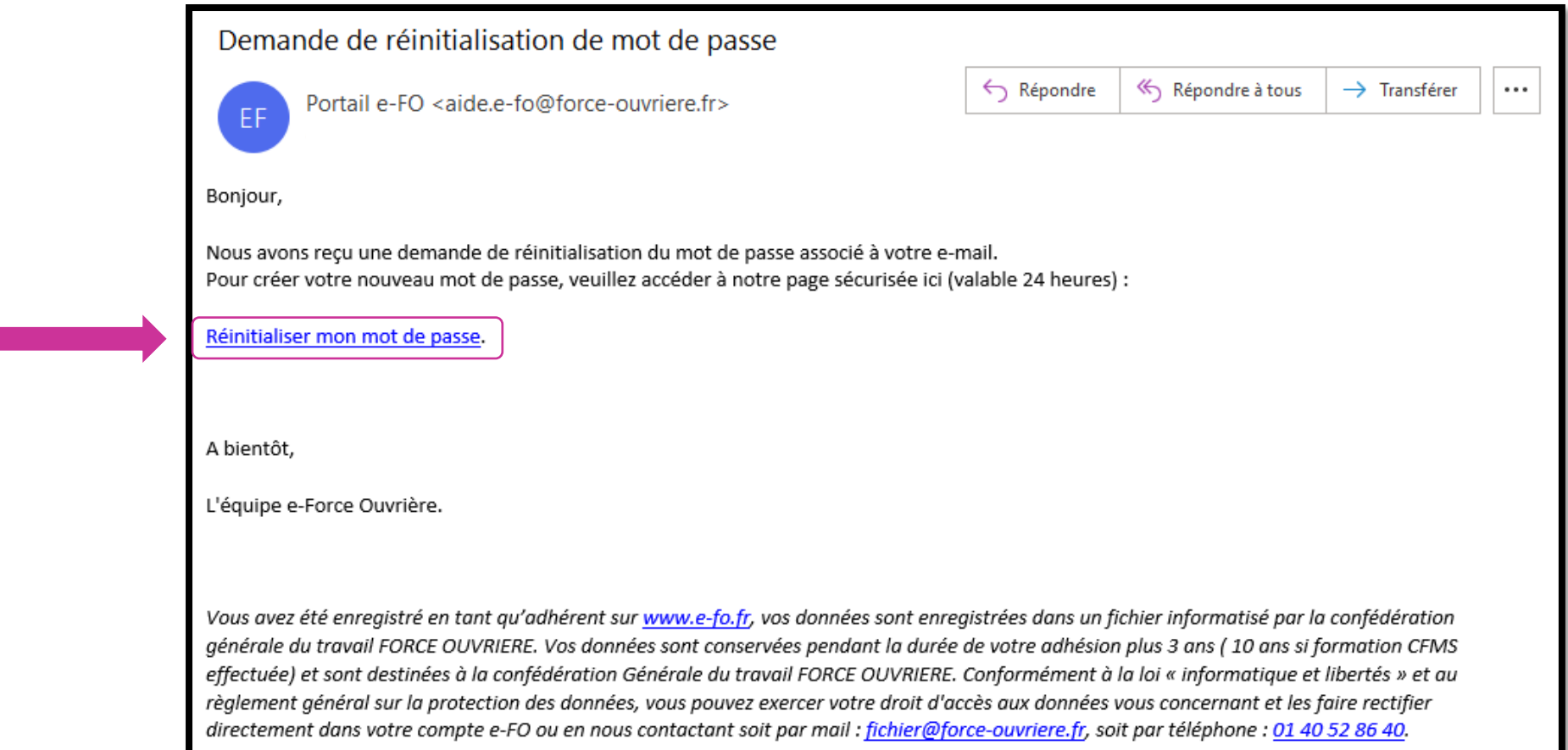

*Je clique sur le lien en bleu pour être redirigé vers le site e-FO*

**Mon compte e-FO : Je me connecte**

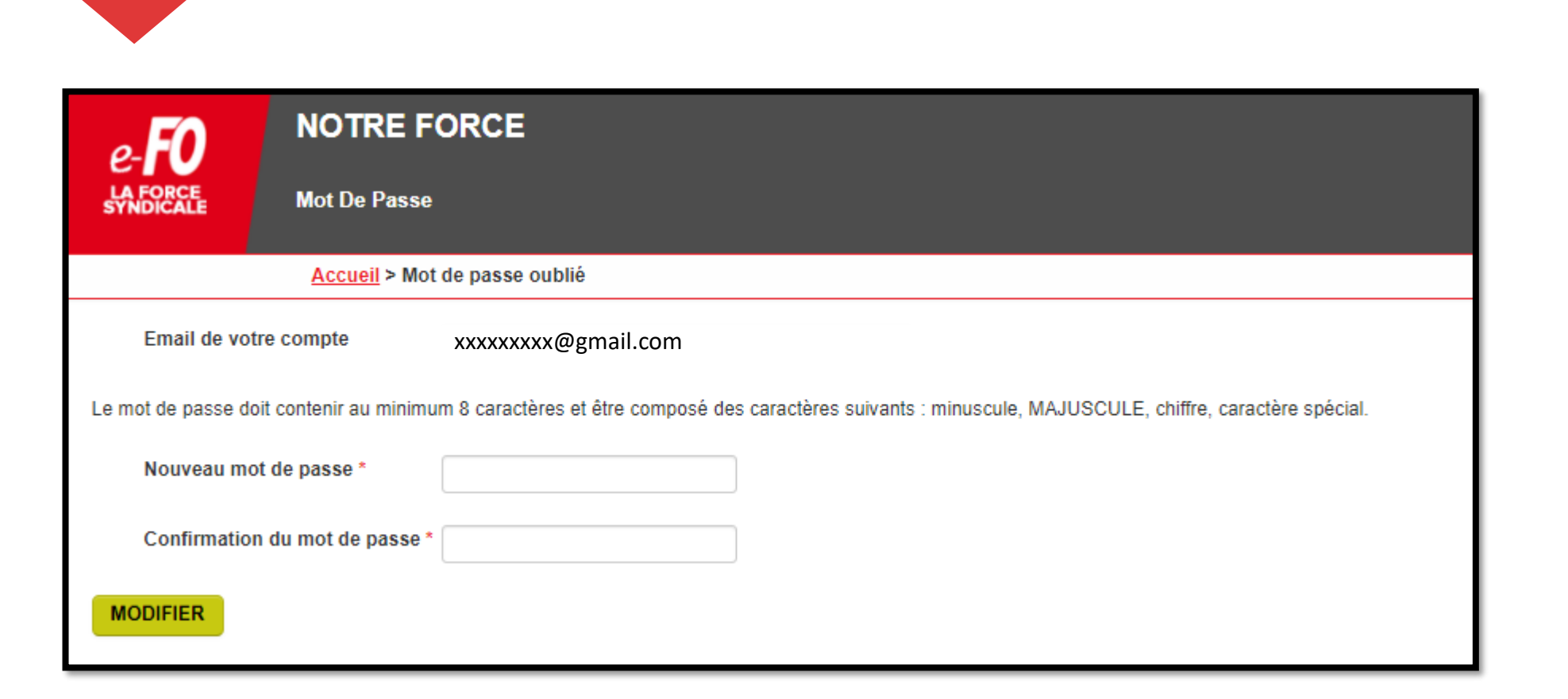

**CFMS** 

Je peux désormais choisir mon **nouveau mot de passe** en respectant les **caractères obligatoires mentionnés.**